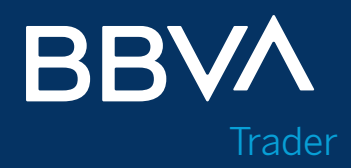

# **Guía de Usuario Usuario de órdenes vía Web**

Creando Oportunidades

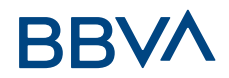

# ÍNDICE

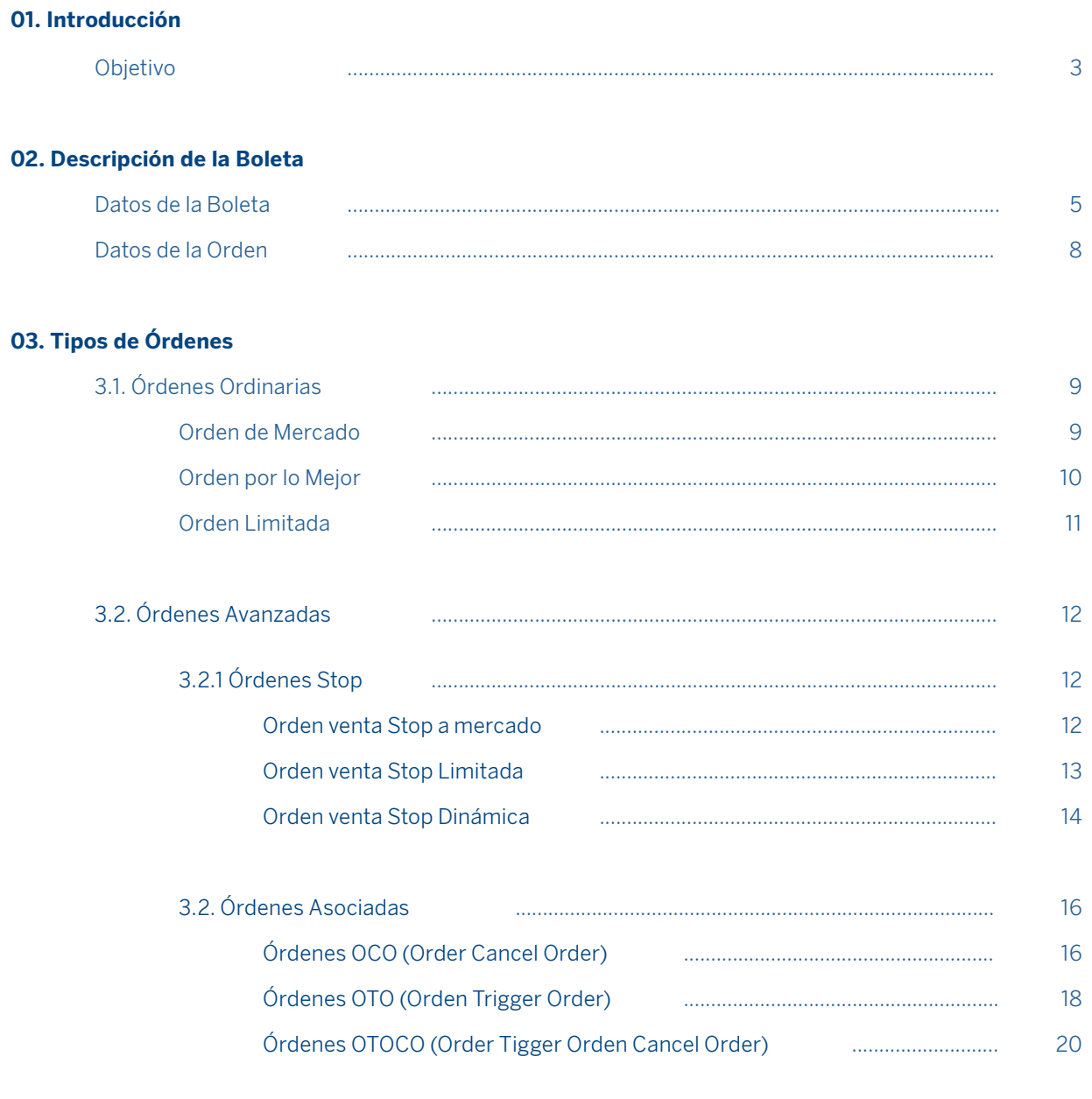

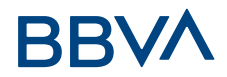

# 01. INTRODUCCIÓN

# **Objetivo**

El objetivo de este documento es explicar los diferentes tipos de órdenes existentes en el apartado Broker de la web de BBVA, así como detallar los diferentes módulos y funcionalidades que componen la boleta de compraventa.

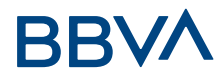

# 02. DESCRIPCIÓN DE LA BOLETA

BBVA pone a tu disposición una boleta de compraventa muy completa con toda la información que necesitas para poder cursar tus órdenes.

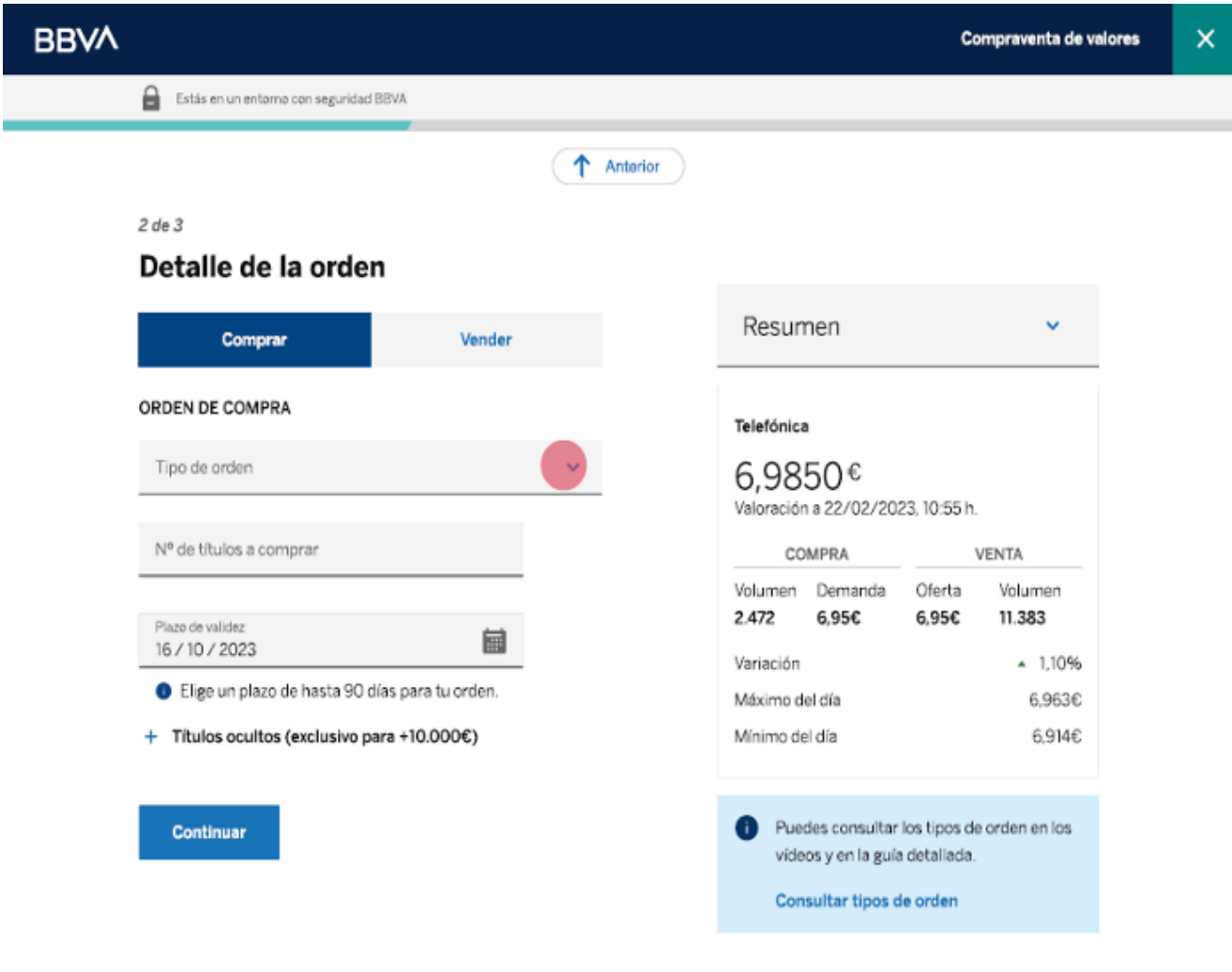

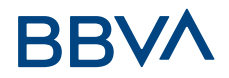

## **2.1. Datos de la boleta**

Lo primero que encontrarás en la parte superior de la pantalla es la cuenta de valores sobre la que se está operando y que previamente habrás seleccionado, así como el saldo de la cuenta de corriente asociada.

A continuación, tendrás información relativa al instrumento elegido, en este caso las acciones de Telefónica (último cambio, fecha y hora de cotización, variación porcentual, precio de apertura y máximo y mínimo de la sesión).

# **Visualización de la cuenta y del instrumento sobre el que estamos operando**

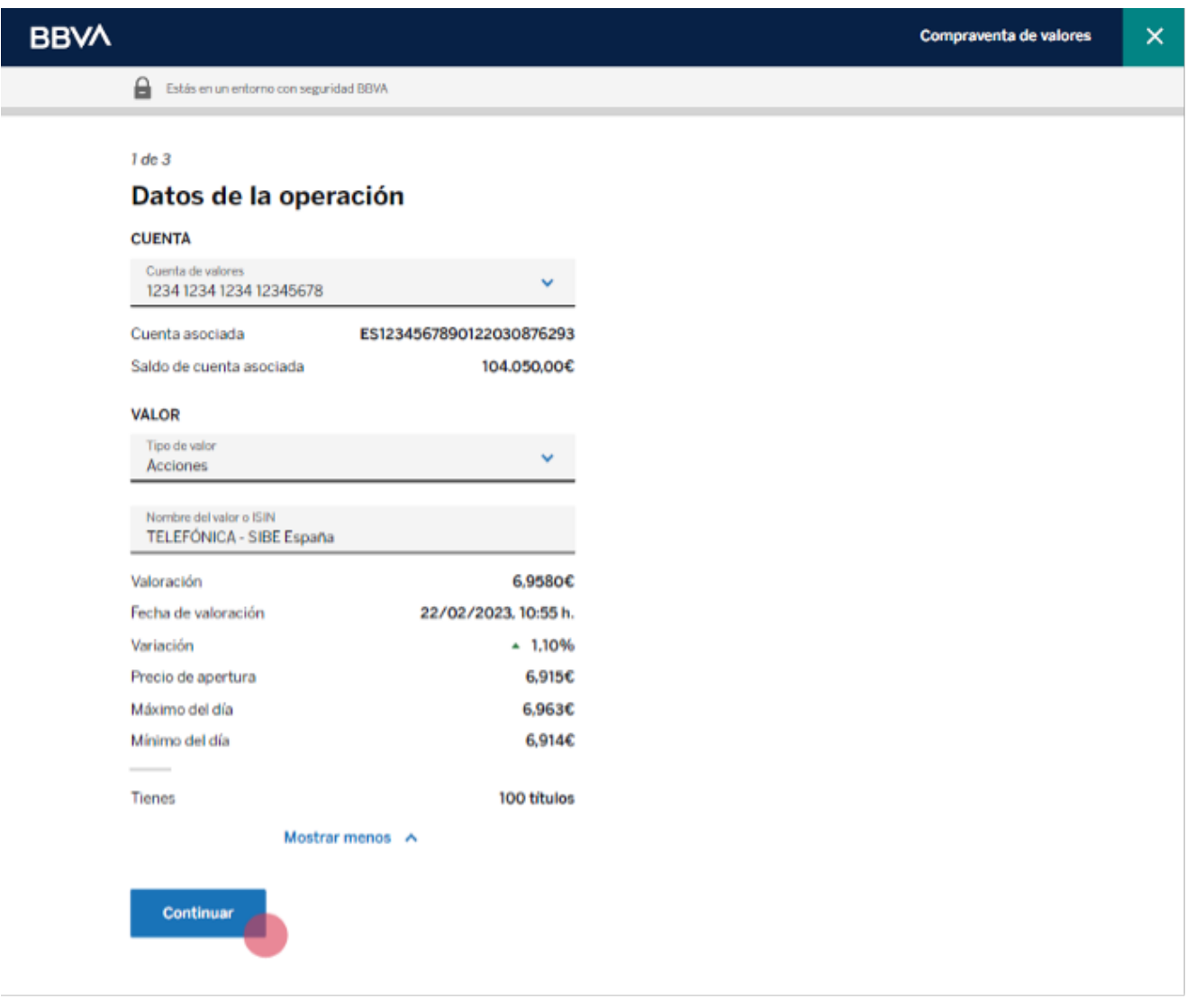

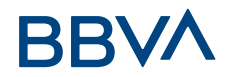

#### **Proceso de compra/venta de valores**

Una vez logado logado en la web de BBVA, vamos al apartado de valores y pinchamos en Broker.

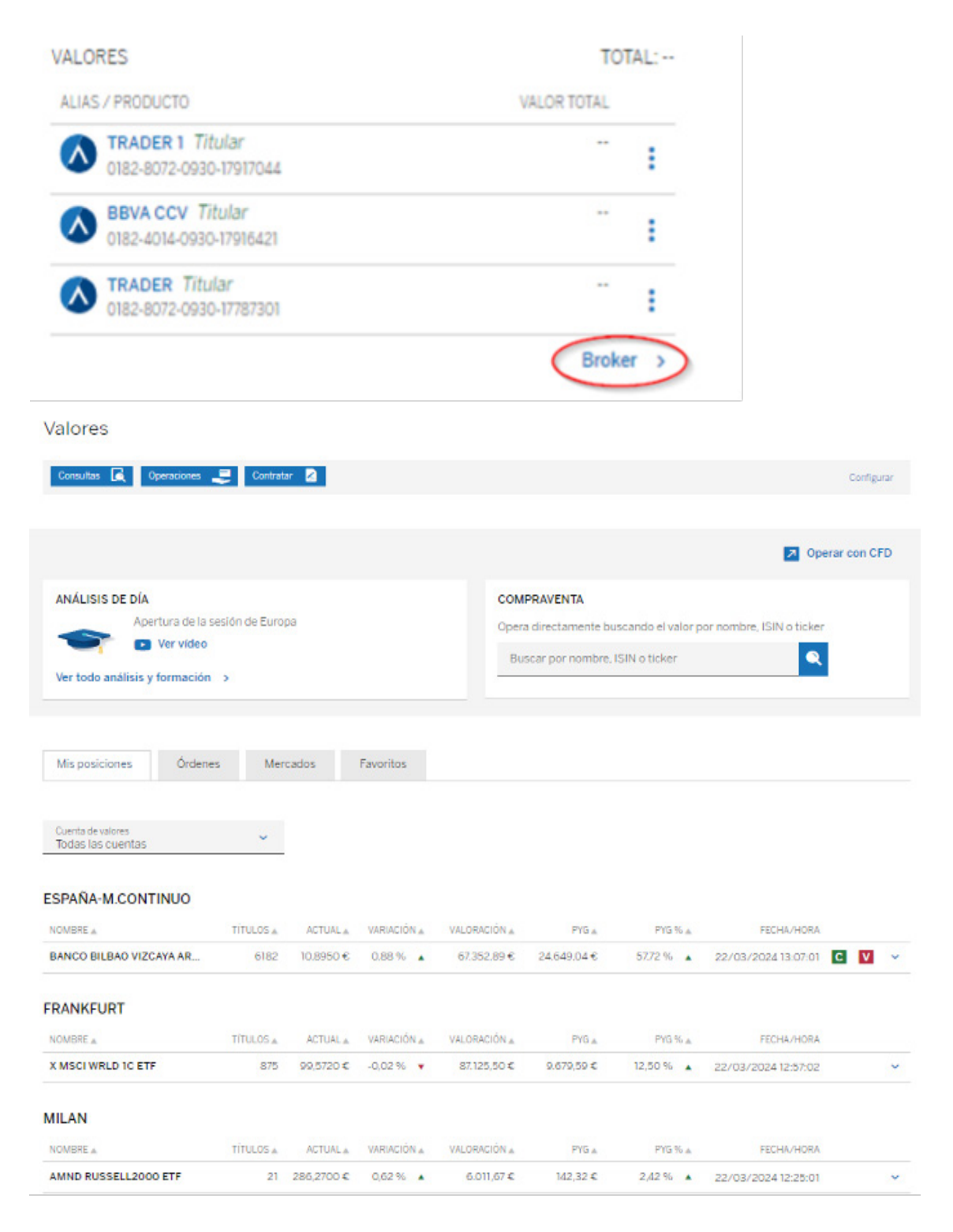

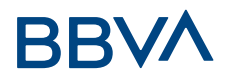

Existen diferentes formas de iniciar el proceso de introducir una orden y todas ellas llevan al primer paso que pasamos a describir. Primero, selecciona la cuenta de valores con la que vas a operar, y el tipo de activo que quieres contratar, cumplimentando el campo predictivo de "nombre de valor – ISIN". A continuación, haz clic en el botón de continuar.

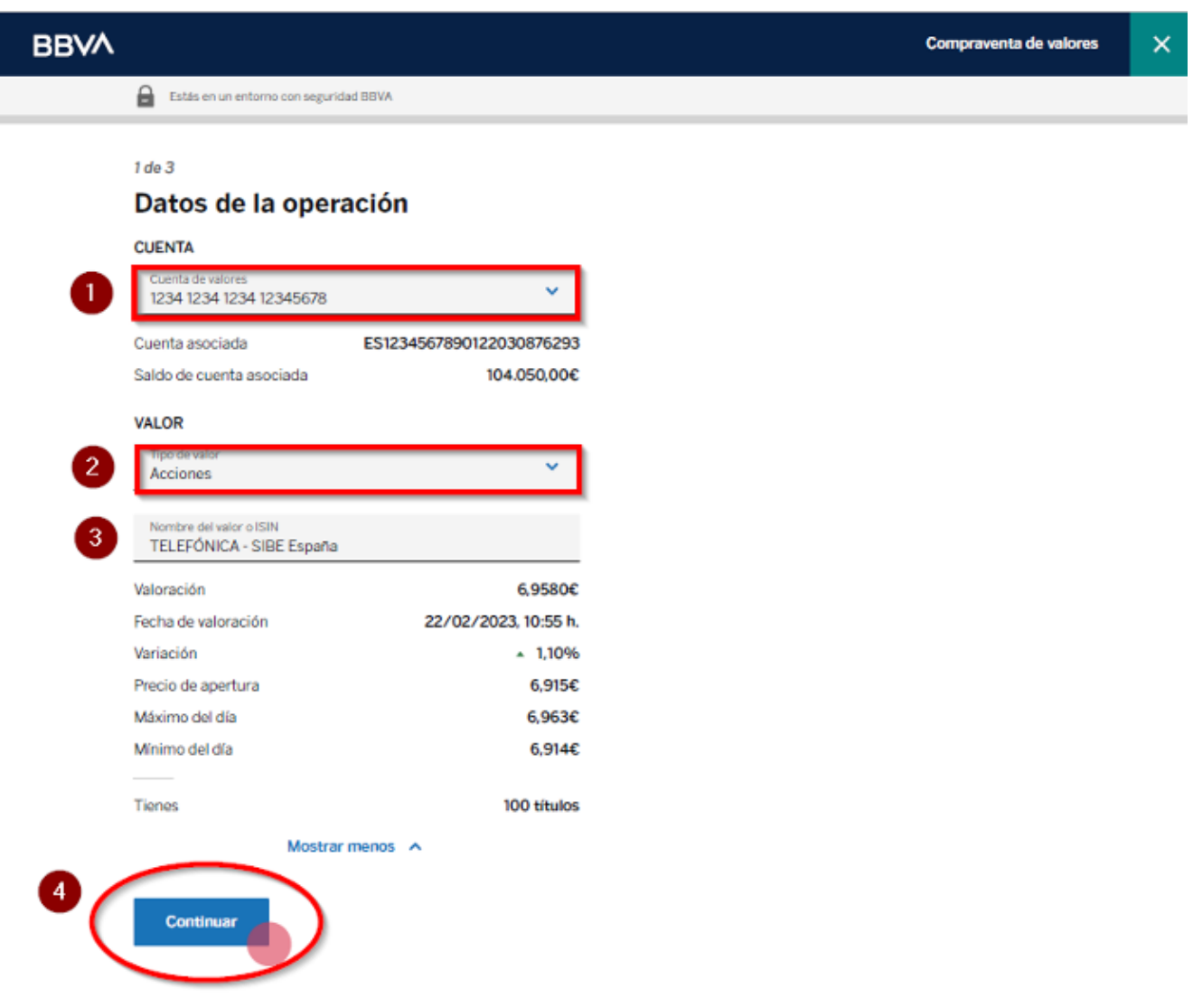

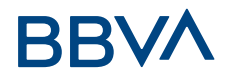

# **2.2. Datos de la Orden**

Desde aquí pulsas Comprar o Vender el instrumento seleccionado. Posteriormente, deberás introducir el tipo de orden, la cantidad de títulos que quieres comprar/vender y el plazo de validez.

#### **Selección de Orden de Compra**

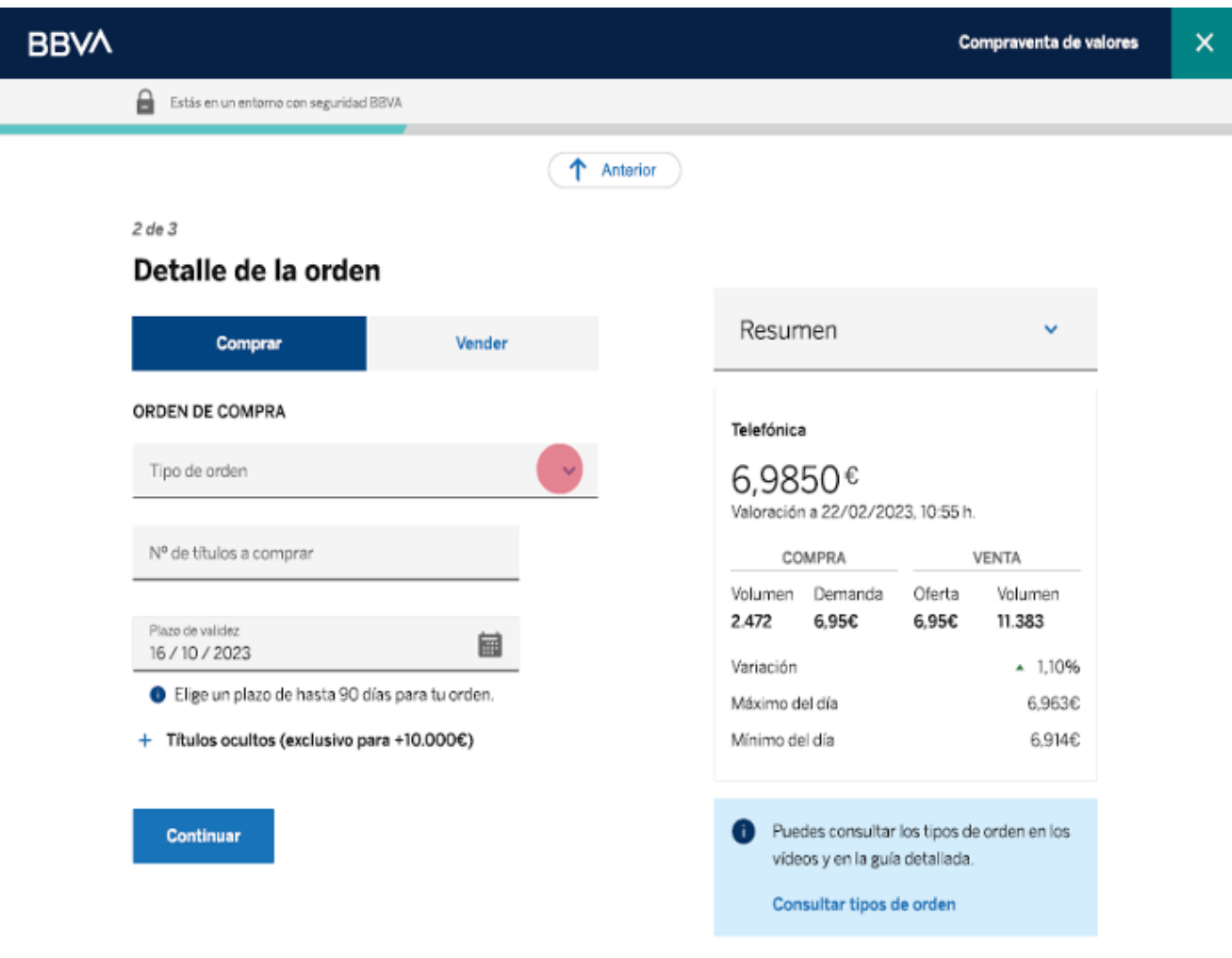

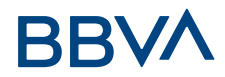

# 03. TIPOS DE ÓRDENES

# **3.1. Tipos de Órdenes**

## **Orden a Mercado**

Son órdenes en las que no se especifica límite de precio y que se negocian al mejor precio del lado contrario (primera posición). Si la orden no se ejecuta en su totalidad contra el primer precio del lado contrario, seguirá ejecutándose a tantos precios como sea necesario hasta ser completada. Se pueden dar en mercado abierto y en periodo se subastas. Si la orden se ejecuta a distintos precios puede suponer un aumento en las comisiones. Se introduce este tipo de orden cuando se busca rapidez de ejecución para salir o entrar en el mercado.

#### **Órdenes A mercado**

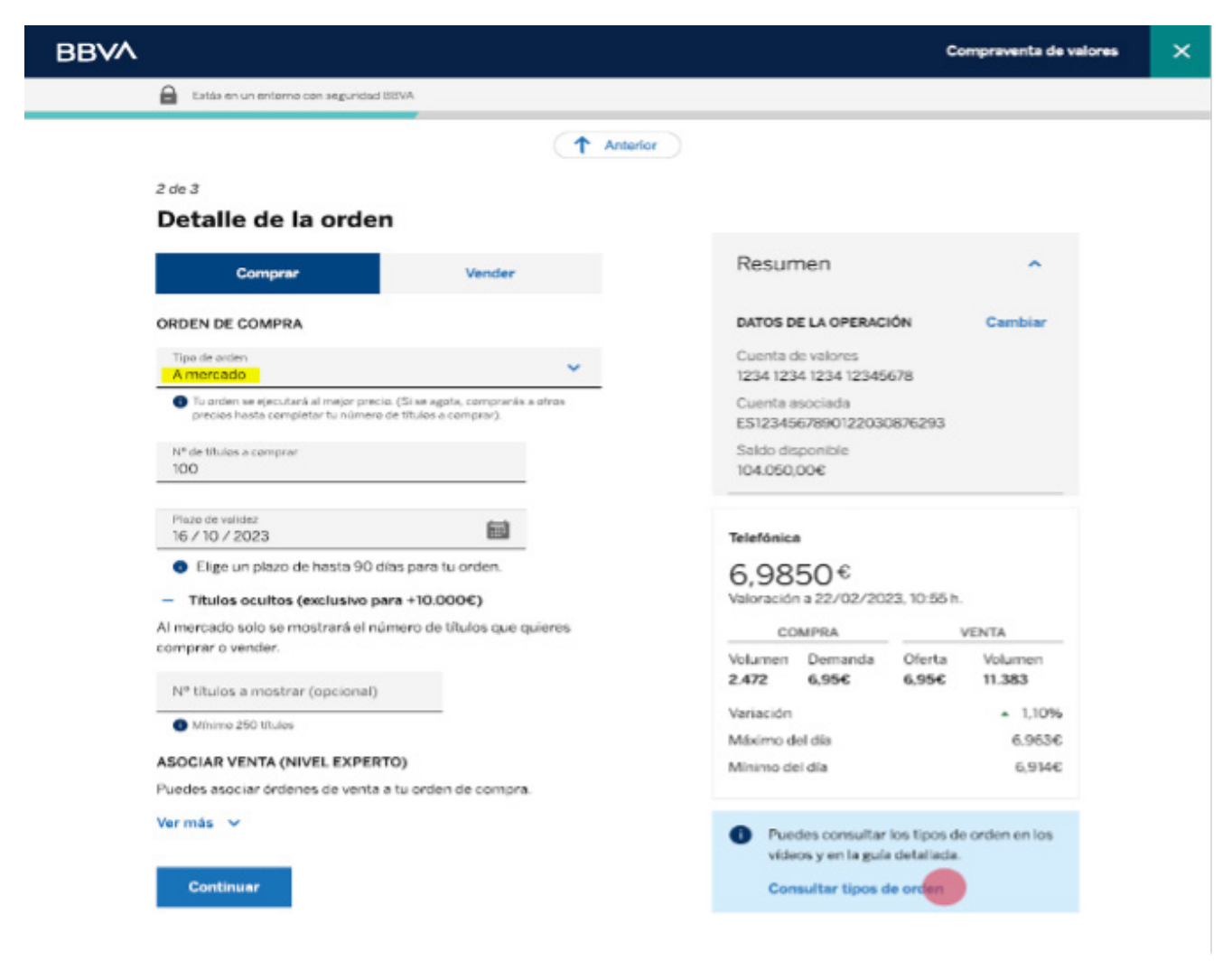

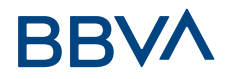

# **Orden por lo Mejor**

Son órdenes que se introducen sin límite de precio y en mercado abierto. Se ejecutarán al mejor precio de contrapartida existente en el momento de su introducción (primera posición). Si no hubiera volumen suficiente para ejecutar toda la orden, se ejecutaría parcialmente y el resto de títulos no ejecutados se quedaría posicionado al precio al que se hubiesen cruzado los primeros títulos (convirtiéndose esa parte en una Orden Limitada). Pasado el plazo de validez, la Orden por lo Mejor queda anulada y no se ejecutará.

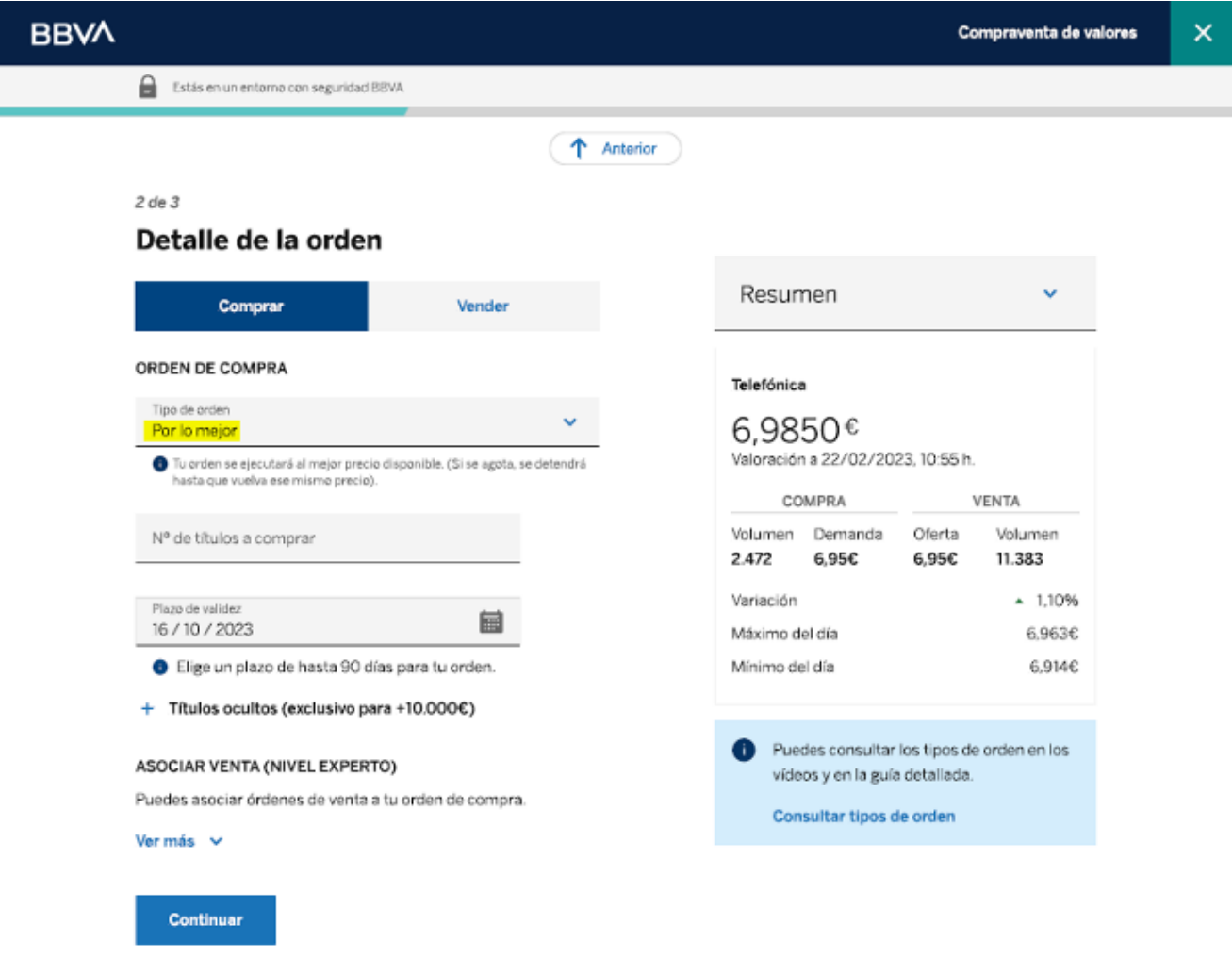

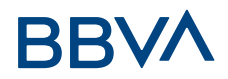

#### **Orden Limitada**

Son órdenes que se ejecutan cuando se alcanza el precio límite mínimo (en el caso de las ventas) o máximo (en el caso de las compras) que se ha fijado previamente. Normalmente se introduce este tipo de orden cuando se quiere asegurar el precio y no resulta tan relevante la rapidez de ejecución.

Este tipo de orden indicará el precio máximo al que se está dispuesto a comprar (en este caso la cotización del instrumento estará por encima del límite fijado) o el precio mínimo al que estamos dispuestos a vender (en este caso la cotización del instrumento estará por debajo del límite fijado). No obstante, si el límite del precio establecido en la orden (tanto de compra como de venta) estuviera muy alejado del precio de cotización del momento, los mercados podrían rechazar la orden. Pasado el plazo de validez, la Orden Limitada queda anulada y no se ejecutará.

#### **Orden de Compra Limitada**

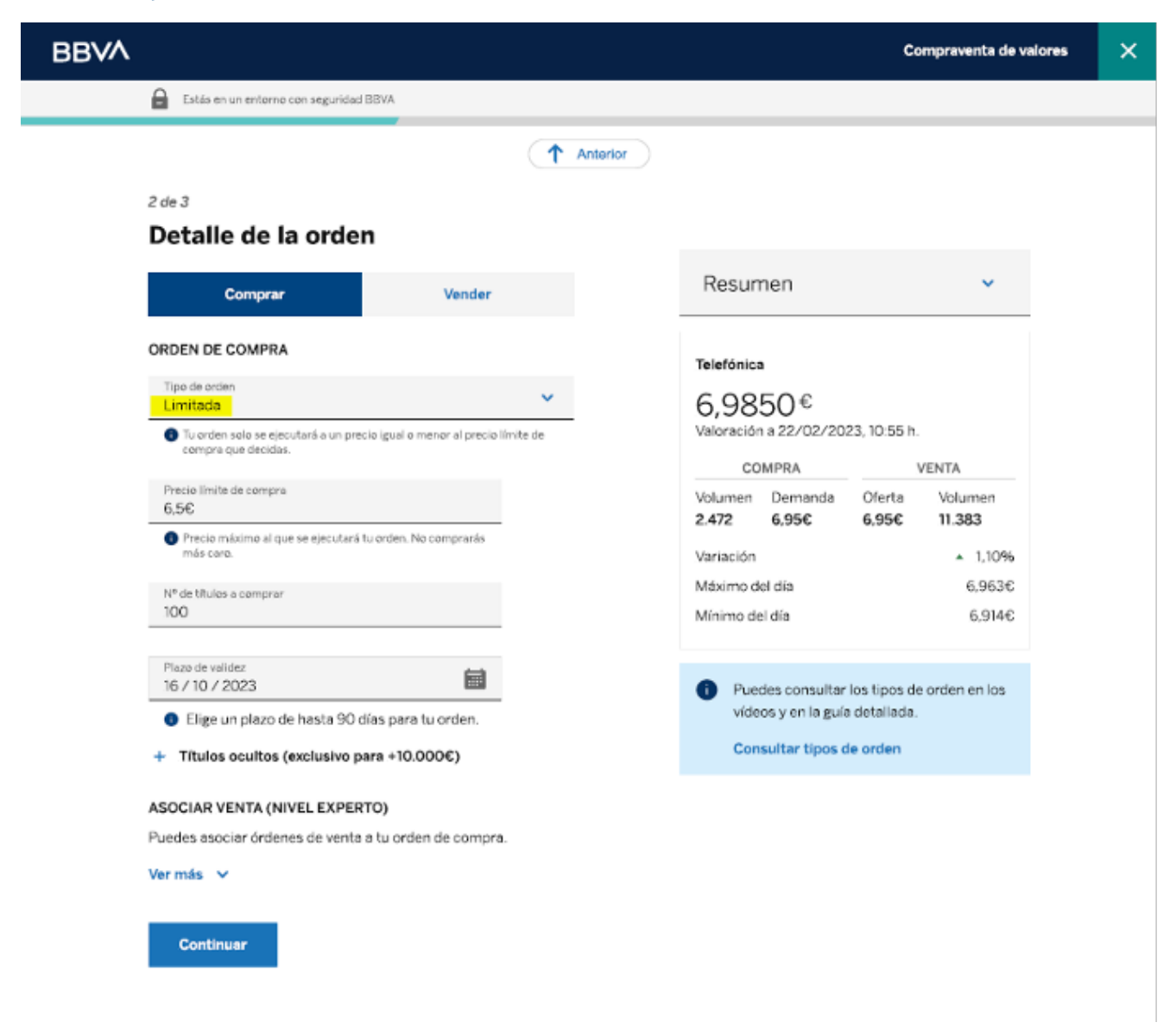

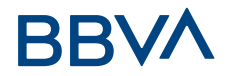

# **3.2. Órdenes Avanzadas**

# **3.2.1. Órdenes Stop**

Las órdenes stop solo están disponibles para órdenes de venta y no retienen títulos, por lo tanto, si en el momento en el que se cumpliera la condición no hubiera en cartera títulos disponibles, la orden sería rechazada por el sistema lo que implica que no se enviaría a mercado.

Para evitar que una orden stop sea rechazada por este motivo, la orden que se encuentre reteniendo títulos debe estar relacionada con dicha orden stop.

#### **Orden Venta Stop a mercado**

Este tipo de orden normalmente se ejecuta si la cotización del activo llega o sobrepasa un nivel de precio fijado (trigger o precio disparo). Si el mercado llega a dicho límite, la orden se lanzará como una orden ''A mercado", es decir, para que se ejecute al mejor precio disponible. No obstante, el precio de ejecución no tiene que ser exactamente el precio del trigger o precio de disparo, y se puede y se suele realizar en varias ejecuciones, dependiendo del volumen de la orden y la liquidez del activo.

La orden de Venta Stop a mercado, consiste en vender si el activo baja de un determinado precio (trigger o precio disparo). Se utiliza básicamente para limitar las pérdidas ante una posible caída fuerte del activo

#### **Orden de Venta Stop a mercado**

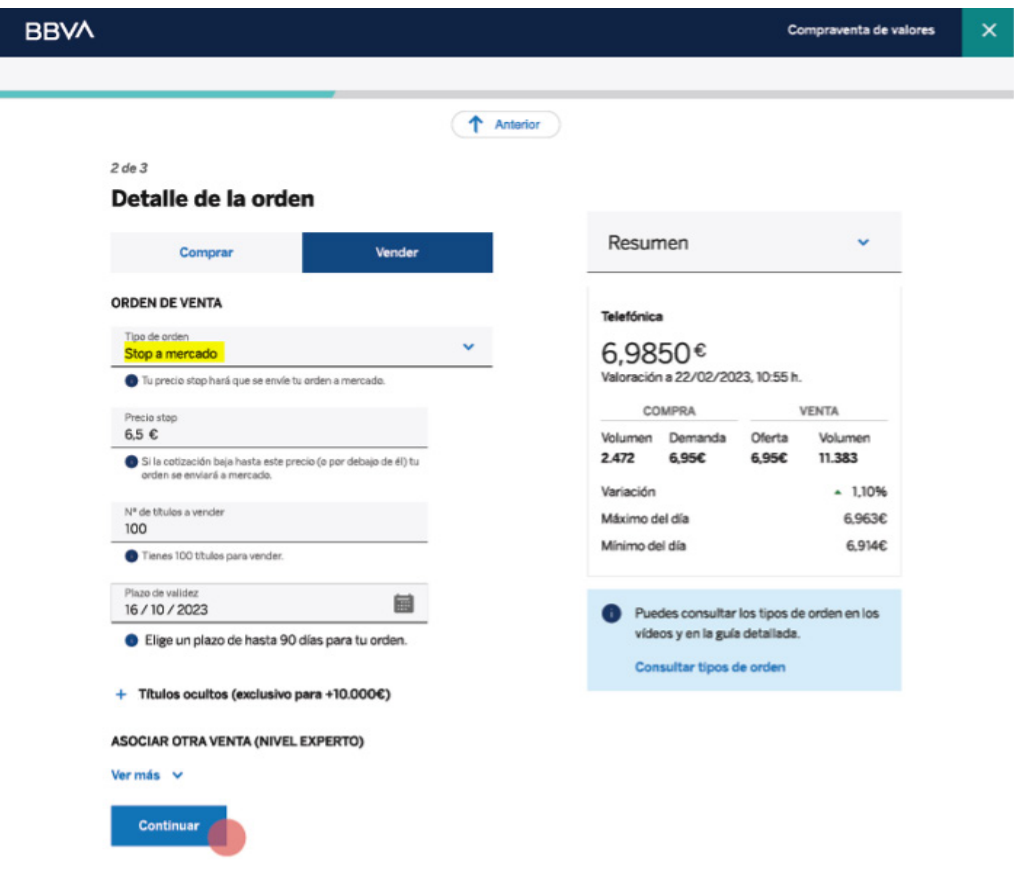

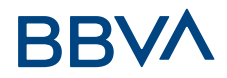

# **Orden Venta Stop Limitada**

Este tipo de orden combina una Orden Stop con una Orden Limitada. Inicialmente, es una Orden Stop que cuando el precio del activo alcanza el nivel indicado (trigger o precio disparo), dispara una orden limitada. Con esto se acota o establece el precio mínimo de la venta que se esté dispuesto a aceptar. Pasado el plazo de validez, este tipo de orden queda anulada y no se ejecutará.

# **Orden de Venta Stop Limitada**

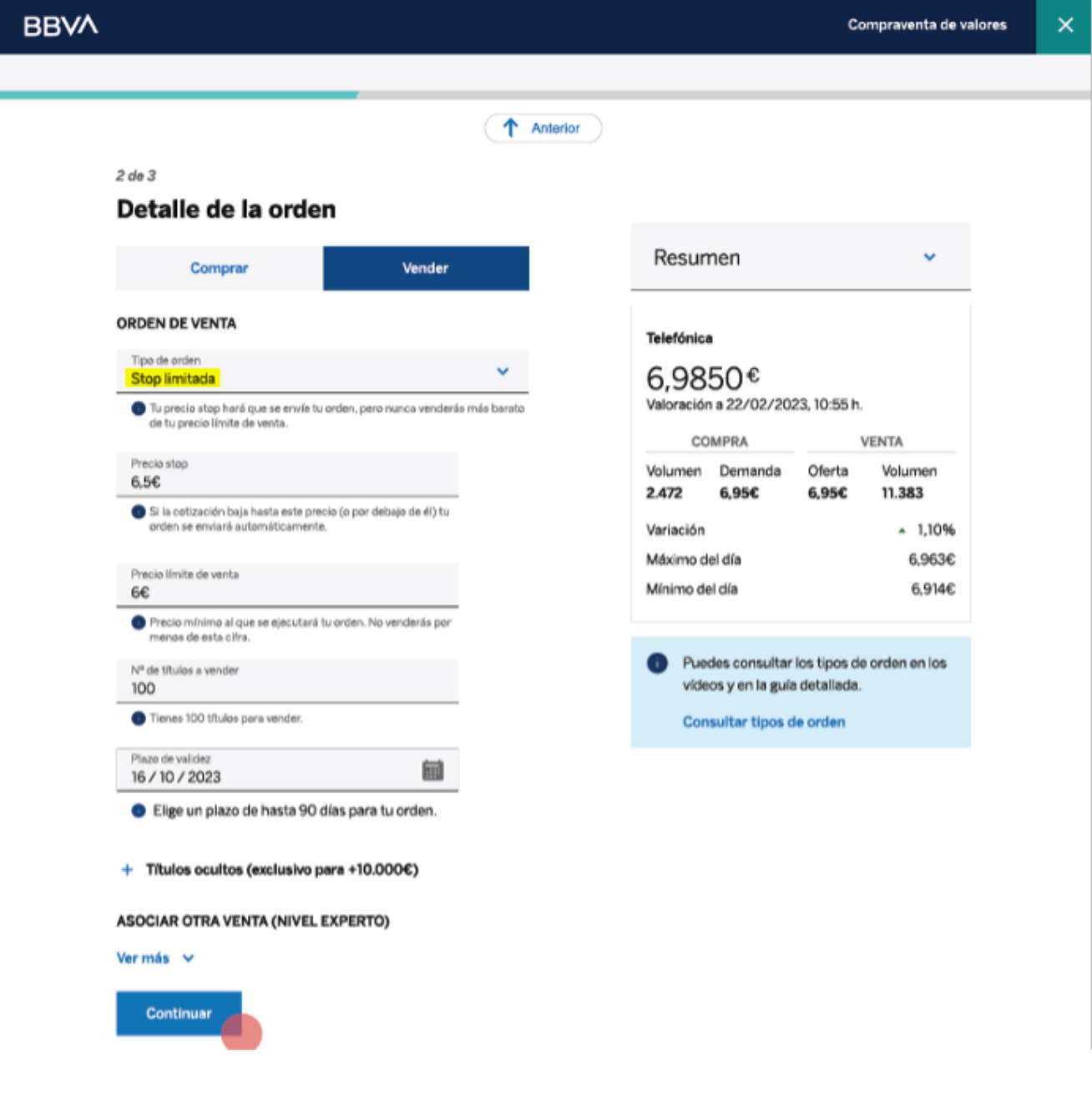

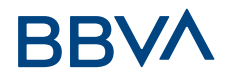

# **Orden Venta Stop Dinámica**

Este tipo de orden permite fijar o establecer un precio Stop (trigger o disparo), el cual se moverá dinámicamente con la cotización del activo máxima alcanzada, siempre y cuando la cotización vaya a favor del ordenante, y respetando la distancia en puntos/céntimos o porcentaje (€ / %) que el ordenante haya establecido en la introducción de la orden, ya que, si en un momento dado, el precio del valor bajará, el precio Stop quedará fijado en el último incremento calculado que, en caso de que el precio del valor toque o rebase a la baja ese último precio Stop dinámico, se enviará la orden de venta al mercado.

#### **Orden de Venta Stop Dinámica por precio**

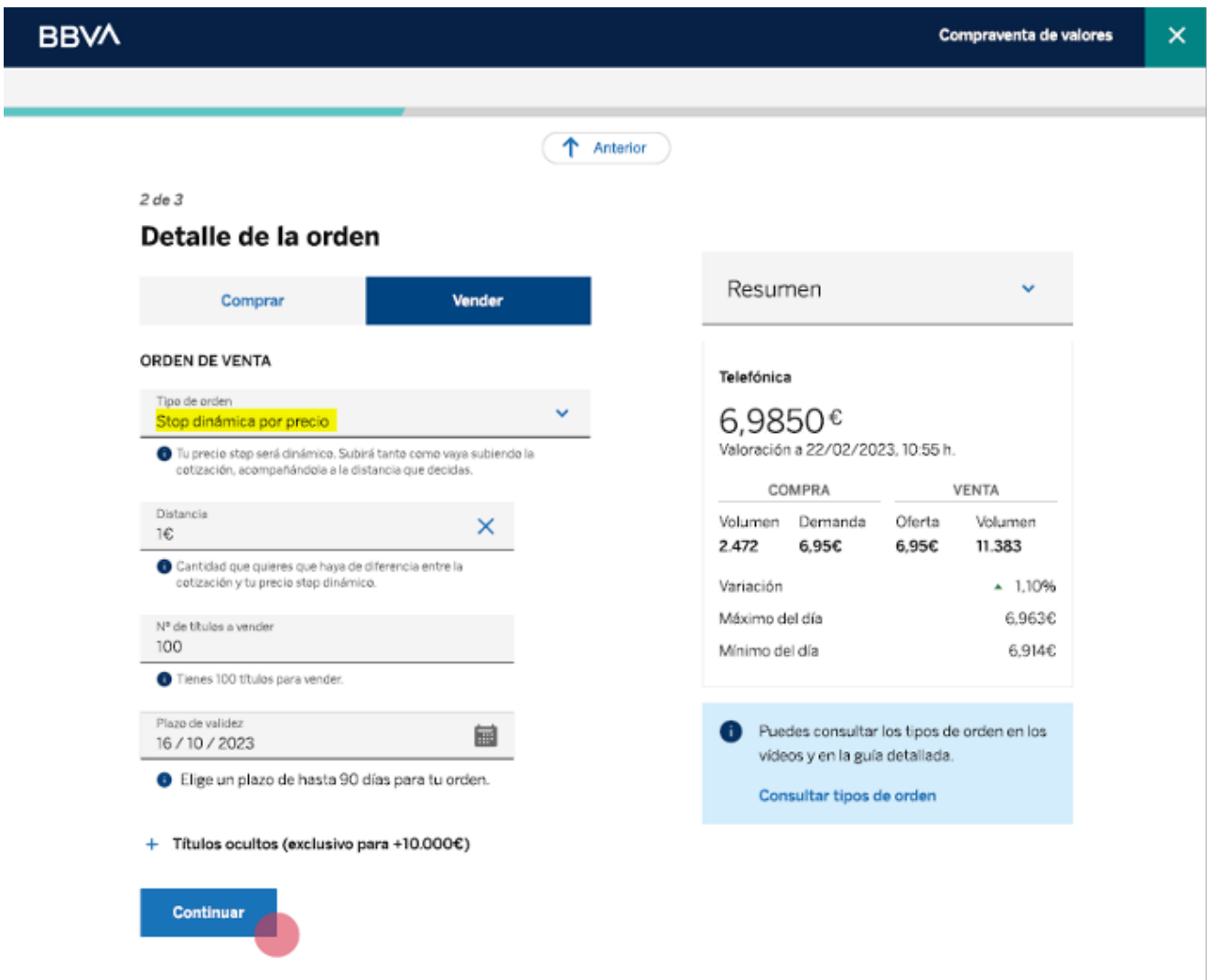

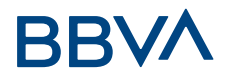

#### **Orden venta Stop Dinámica por porcentaje**

**Ejemplo de boleta en la que introducimos una orden Stop Dinámica en %:** En este caso, la Orden Stop se fija en un 1% por debajo del precio del valor en el momento de la cotización. Siempre que el valor suba, la orden stop acompañará a la cotización un 1% por debajo del precio de la acción. En el momento que la cotización empiece a caer, la Orden Stop se quedará fija a ese último precio que ha marcado.

## **Orden venta Stop Dinámica por porcentaje**

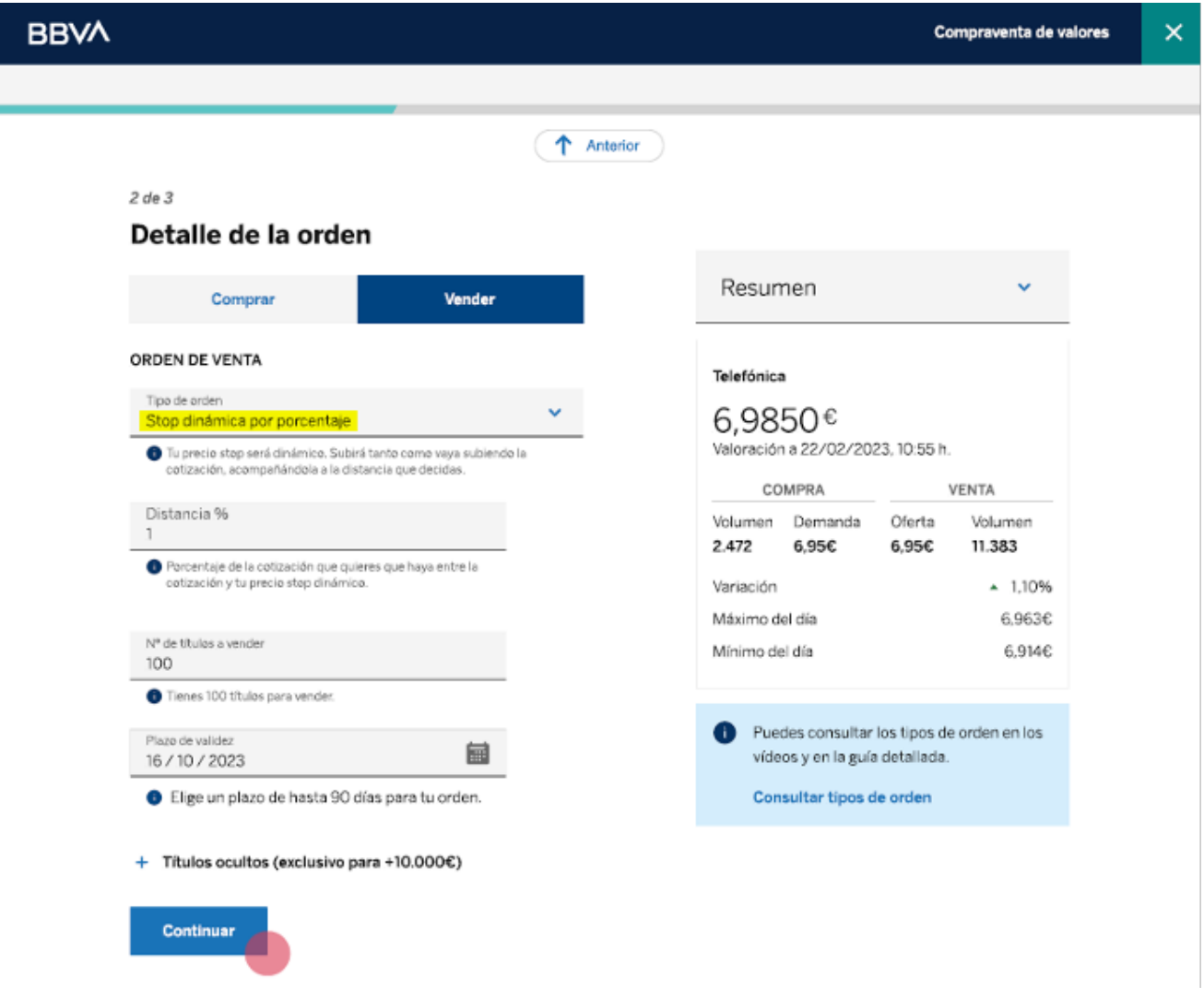

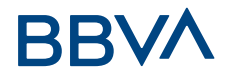

#### **Ejemplo Stop Dinámico de venta al 4%:**

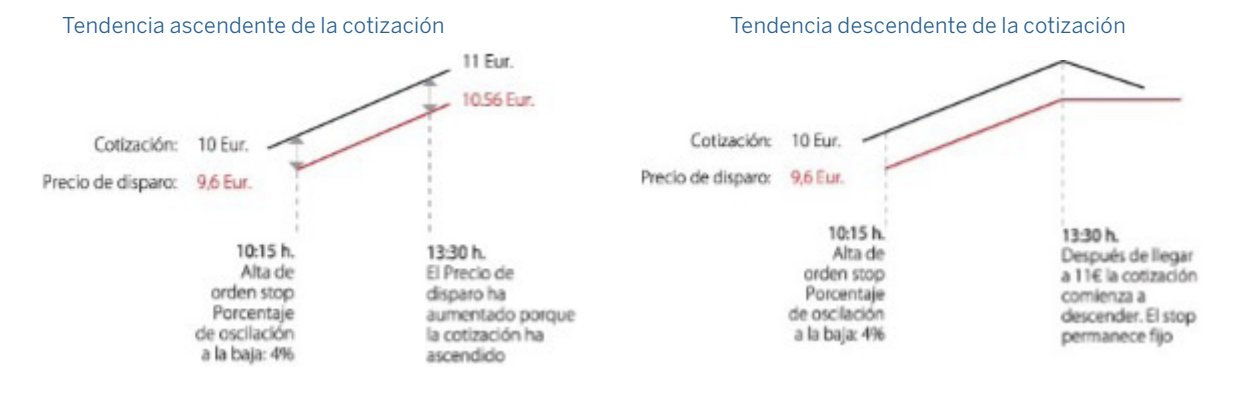

# **3.2.2. Órdenes Asociadas**

# **Órdenes OCO (Order Cancel Order)**

Son dos órdenes del mismo sentido vinculadas entre sí, que nos permiten limitar los beneficios y acotar las pérdidas. Se introducen al mercado ambas órdenes, y cuando se haya ejecutado una de ellas completamente, la otra queda automáticamente anulada.

**Ejemplo:** Tenemos compradas 100 acciones Telefónica a 6,95€ y queremos dar una orden principal de venta limitada (orden habitual) a 7,50€ y ,a su vez, limitar las pérdidas con una venta stop "A mercado" con precio de disparo en 6,80€. Una vez que se ejecute alguna de las dos órdenes, la otra se anula automáticamente.

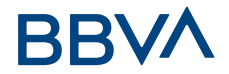

#### **Orden OCO**

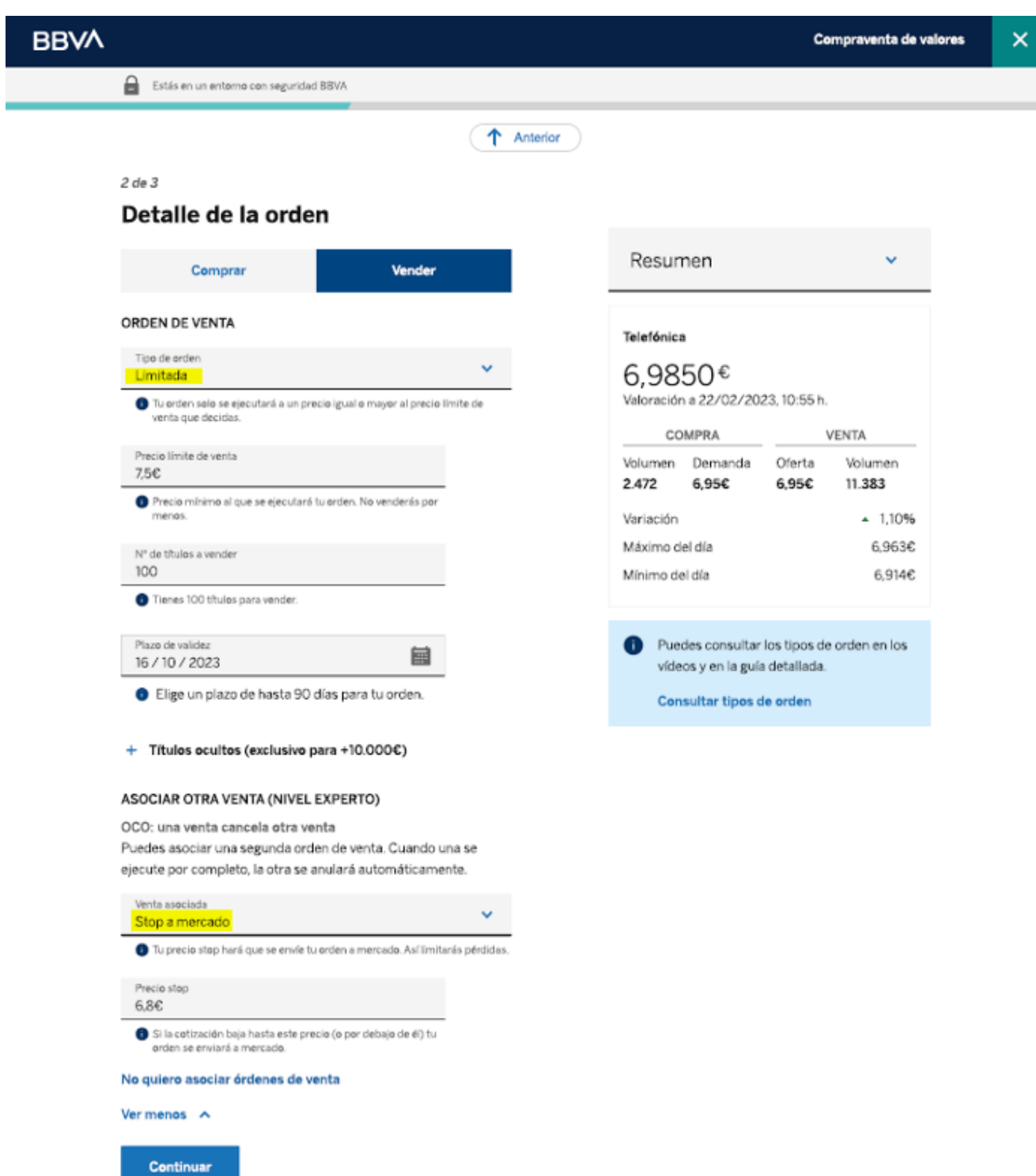

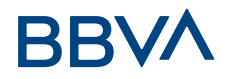

# **Órdenes OTO (Orden Trigger Order)**

Se introducen dos órdenes de sentido contrario, de tal manera que cuando la orden principal de compra de tipo ordinario (Limitada, Por lo mejor o A mercado) se ejecuta, la segunda orden de venta se dispara (tipo Stop o Limitada). Normalmente son dos órdenes tipo limitadas u órdenes stop de sentido contrario, de forma que, al ejecutarse la primera, se tendrá una posición abierta que hará posible que el ordenante envíe una segunda orden para establecer, o bien, los objetivos de beneficio (venta limitada) o bien los límites de pérdida (stop). Hay que tener en cuenta que hay diversas combinaciones de órdenes OTO.

**Ejemplo 1:** Se introduce una orden de compra "A mercado". Una vez ejecutada la orden automáticamente se lanzará una 2ª orden de venta limitada a 7,50€, donde, si llega la cotización a ese nivel, se venderá y el ordenante recogerá su beneficio.

#### **Orden OTO con Orden Limitada**

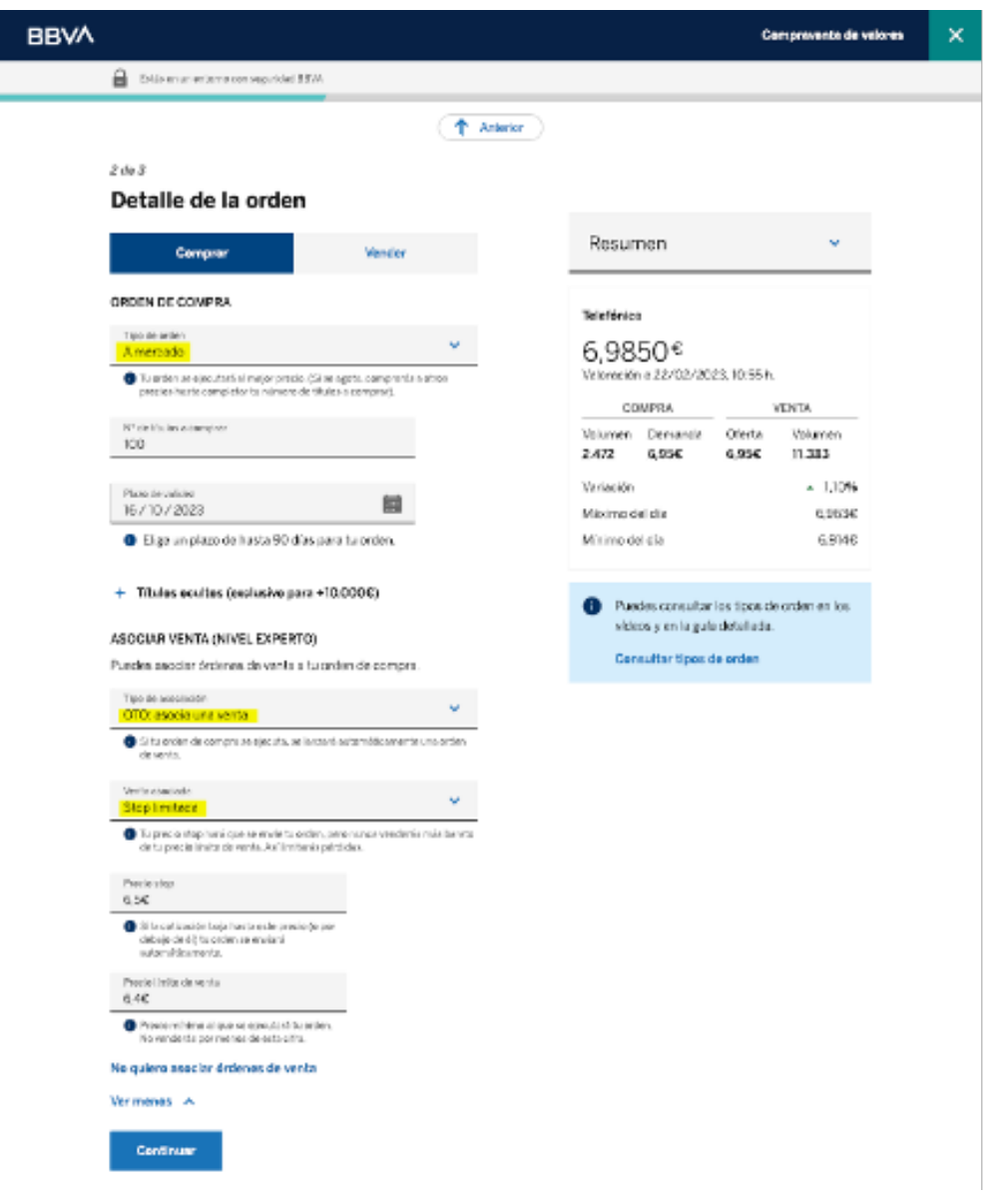

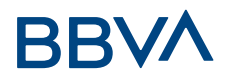

# Hay que tener en cuenta que hay diversas combinaciones de órdenes OTO.

**Ejemplo 2:** Se introduce una orden de compra "A mercado". Una vez ejecutada la orden, automáticamente se lanzará una orden de venta Stop tipo "A mercado" con precio de disparo en 6,50 € para limitar las pérdidas.

# **Orden OTO con Orden "A mercado" y Orden Stop a mercado**

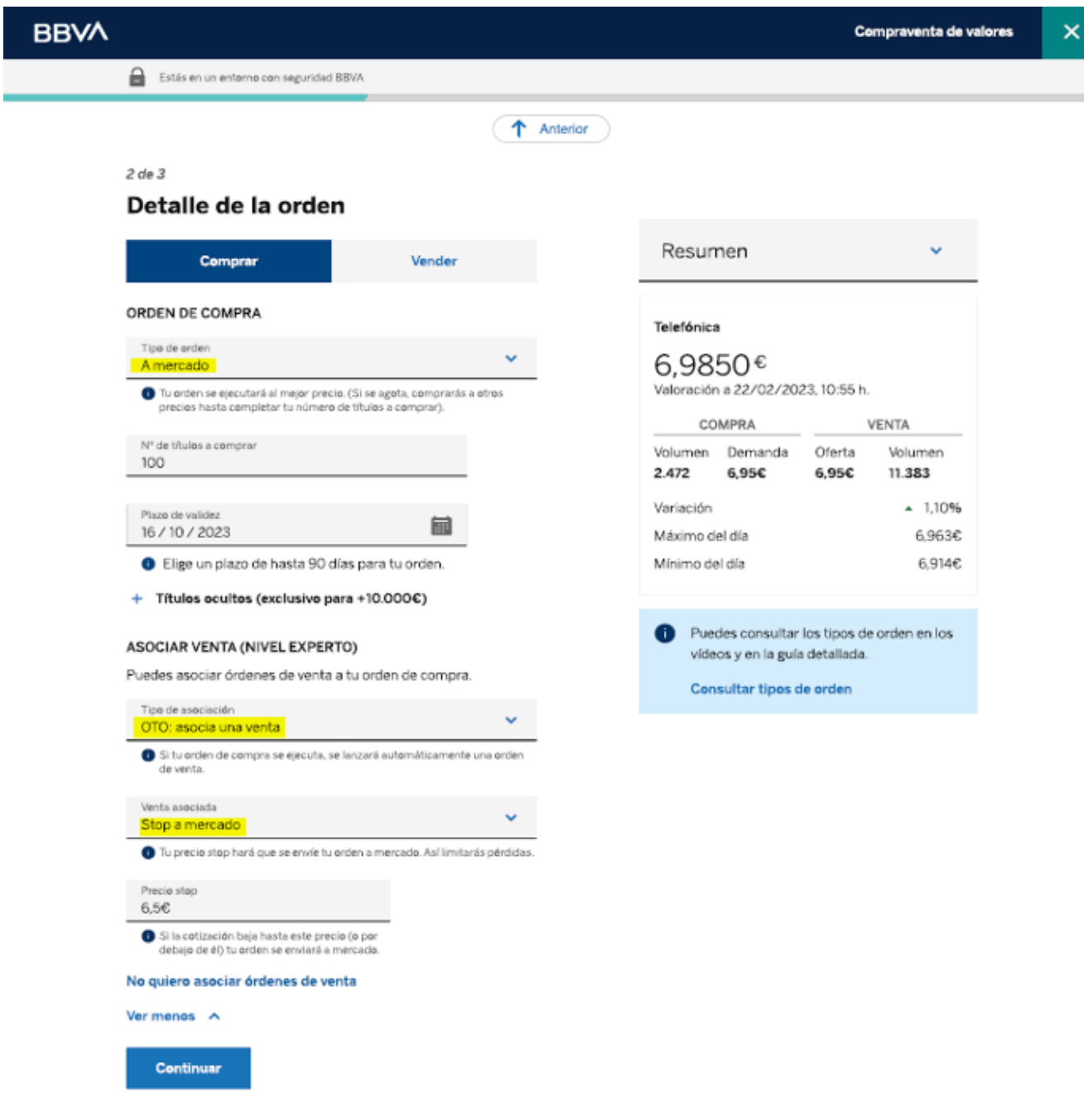

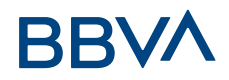

# **Órdenes OTOCO (Order Trigger Orden Cancel Order)**

Se debe introducir en primer lugar la orden principal de compra ordinaria (Limitada, Por lo mejor, A mercado) sobre el activo elegido (en nuestro caso Telefónica) y dos órdenes de venta una de ellas ordinaria (Limitada, Por lo mejor, A mercado) por si el valor sube al precio de venta objetivo que fije (nivel objetivo de beneficios) y otra de tipo Stop por si el valor baja hasta el nivel que fije el cliente (nivel objetivo de pérdidas). Una vez ejecutada la orden principal, se lanza la orden OCO que, (como se ha expuesto anteriormente) una orden anula la otra, limitando los beneficios y acotando las pérdidas. Se introducen por tanto al mercado dos órdenes a la vez, una orden de venta limitada a 7,50€ y una orden stop a 6,5€. Cuando se haya ejecutado una de ellas completamente, la otra queda automáticamente anulada. Al anular la orden principal se anularán la orden OCO. Una vez ejecutada la orden principal de compra, para anular la OCO deberá anular la orden de tipo Stop.

# **Orden OTOCO**

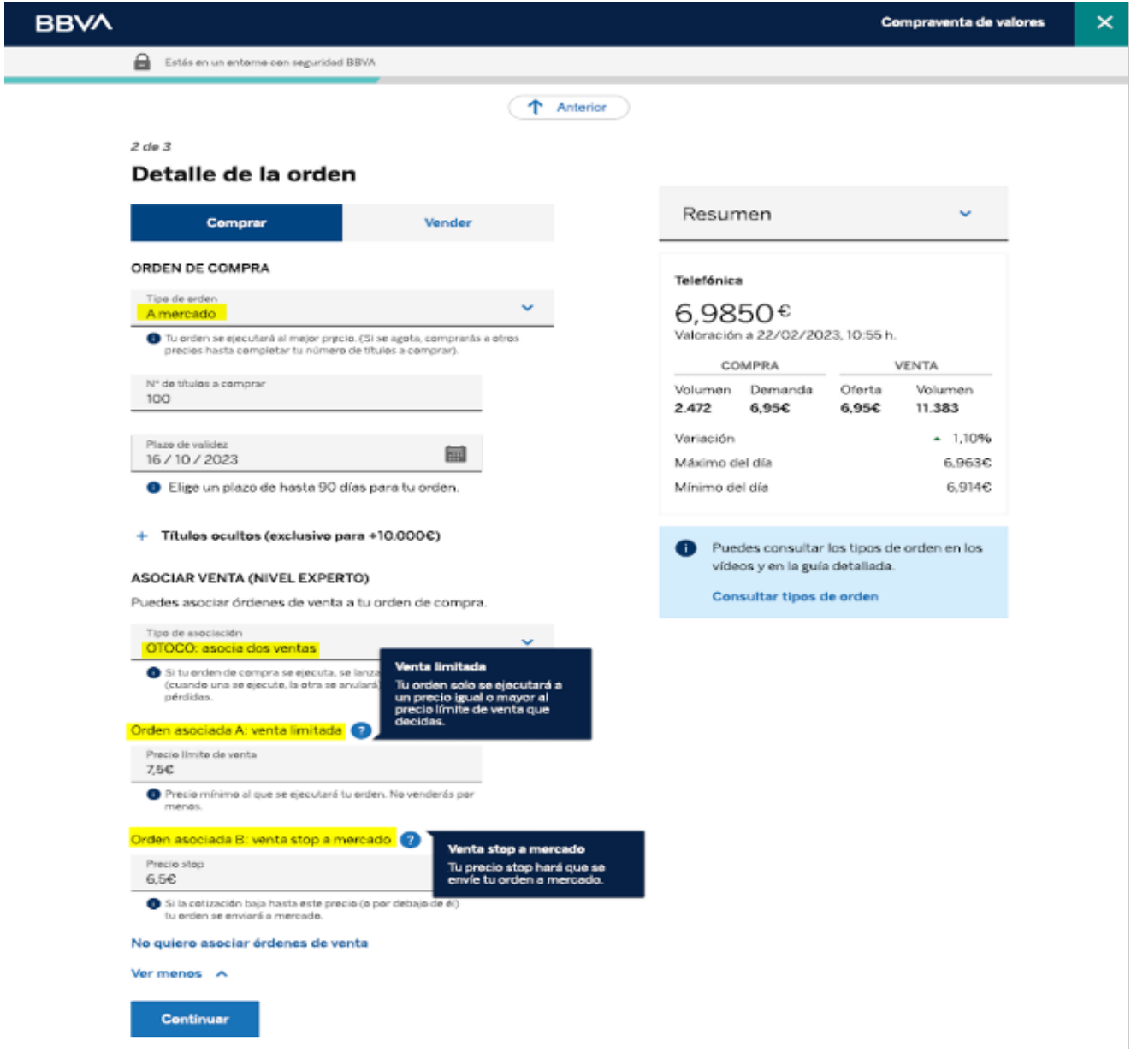